# Quick reference guide

CURSOR MOVEMENT

 Up, down, right, and left keys or joystick in CTRL-1. Keys 1-9 are number of pixels moved with each key stroke or key repeat.

### MENUS

 Create Menu for model creation, Rotation Menu for rotating models into other orientations, and the Display Menu for removing hidden lines and surfaces, adding notes, displaying in perspective, and dumping to a printer.

### **MODELS**

 3 types available in Create Menu: cell models, surfaces of revolution, and free form models. Free form models do not use the model building intelligence of the program and are not able to be displayed with hidden lines or surfaces removed.

## INPUT

 $\overline{\sin}$  alext that  $\overline{\sin}$  are commands; lower case unless command prompt is capitalized. Numeric entry allows one math operator: add, subtract, multiply, divide, or raise to power  $(+, -, *, /, \land)$ 

# CREATE MENU

**bkgrd bkgrd** Sets background color. └──**Background color number:** (ENTER to return) model start-<br> **nodel start-**Initializes new model and sets color. **Model color number:** (ENTER to return) **DISP** Moves program from Create Menu to Display Menu. **FILES─┐** Save, load, or merge models to and from storage devices. └──**load/save/merge/cat/drive/return** │ │ │ │ └─Sets default storage device(active drive). Calls a directory of files on storage device. -Adds set of models from storage device to current set of models. New set of models is added at current cursor position. -Saves set of models to storage device. └──Loads set of models from storage device. Current set of models (if any) in QL are eliminated. Disk must not be write protected. **ROTATE** Sends program to Rotation Menu. window changes viewing scale of screen and centers screen on cursor.<br>-**Key size or ENTER:** (1 is full scale, 2 is half scale, 1/3 is (1 is full scale, 2 is half scale, 1/3 is 3 times scale,etc.) **front/top/side** 3 basic views. (see figure **x/y/z—┐** Sets value of x, y, or z │ screen position, places cursor on new position and returns to Create Menu. ENTER returns without changes. └───**Key X [(current value)]: k** <del>→</del> Sets constant value. Value is any real number whose absolute value │ (disregarding + or │ - sign) is greater than │ .1. Constant can be used with math │ operators. └──**Constant, k [(current value)]: point** Places point in current model color on 3D cursor position. **TOP** FRONT  $\sum$  SIDE +Z +Y +X

 Required as first element in model unless model is started with a circle, ellipse, or box.

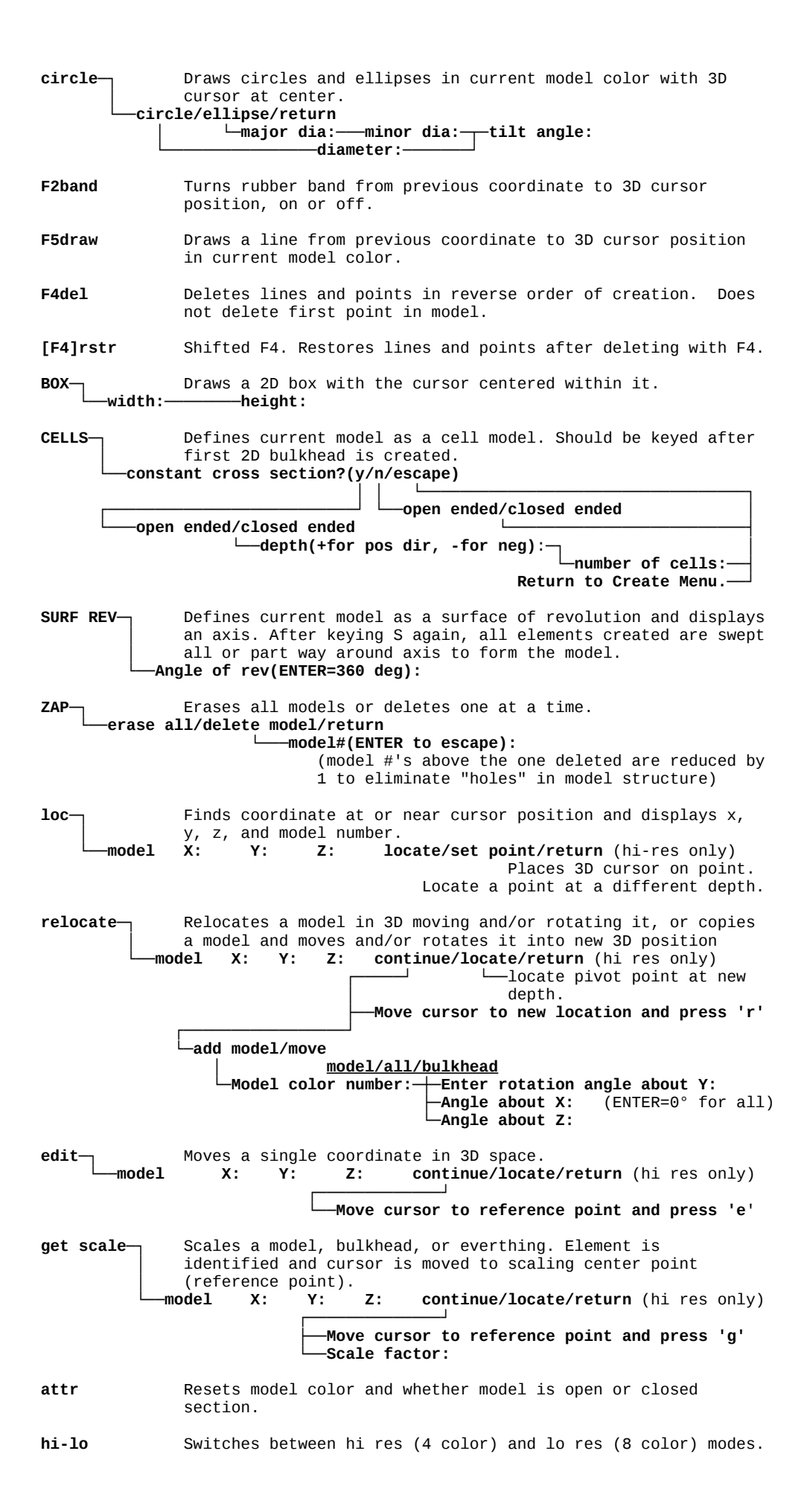

## ROTATION MENU

rotate <u>→</u> Rotates all models in 3D from a front view reference centering on point  $0,0,0$ . ├──**Enter rotation angle about Y:** (ENTER=0° for all) └──**About Z: isometric** Rotates all models to an isometric projection from a front view reference centering on 0,0,0. **create menu** Returns program to the Create Menu. DISPLAY MENU wndow– Changes viewing distance of screen and centers on cursor. Redefines eyepoint when perspective is on.<br>Key size or ENTER: (1 is normal viewing (1 is normal viewing distance, 2 is twice normal, .5 is half normal viewing distance) **persp──** Allows setting of eyepoint distance for 3D perspective<br> **Enter eyepoint distance(0=off):** (distance to model coordinate -Enter eyepoint distance(0=off): nearest screen) **surf** Eliminates hidden surfaces. Models are drawn with rectangular panels of model color bordered with black or white depending on background and model color. ENTER halts execution. **line** Eliminates hidden lines. ENTER halts execution. **o ride** <br>**p** Allows you to select sequence of models to be surface or line modeled if necessary. └──**override/reset** └───Puts modeling back into automatic mode.<br>Model#( ): (asks sequence of all model. └────**Model#( ):** (asks sequence of all models; number one gets modeled first) txt–↑ **Prints any current notes and allows entry of up to 20 notes** of 34 characters in any of 5 text sizes anywhere on the screen. Position, color, and size can be changed. └──**input/change/return** │ └────**[>]/[<]/(ENTER)/delete/return** │ │ │ └───Back to Display Menu. │ │ └───Deletes current text. -Selects current text. ├────**[ ]** (enter text) ├────**Color number:** (0 through 7 only) └────**Chr size(1,2,3,4,5):** (1 is smallest, 5 is largest) **dump─┐** Prints screen to Epson compatible printer using the Easel screen dump program. └──**Put EASEL in MDV1 & press any key**───────────**go/return** rtn Returns to the Rotation Menu.